**Python – Input, output & variables**

Lecture 16 – COMPSCI111/111G SS 2020

# **Today's lecture**

- What is Python?
- Displaying text on screen using print()
- Variables
- Numbers and basic arithmetic
- Getting input from keyboard using input ()

### **What is a programming language?**

- A formal language that specifies how to perform a computational task
- **Many programming languages exist:** 
	- **Visual Basic**
	- $\triangleright$  C and C++
	- $\triangleright$  C#
	- Java
	- $\blacktriangleright$  Python
- **Python was created in 1989 by Guido Van Rossum** in The Netherlands

### **Statements**

- A program consists of a series of commands called **statements**
- **They are generally executed (ie. run) in the** order they appear
- The statements must be written correctly otherwise you will get a syntax error
- Python programs are saved in files with the '.py' extension **1001 0011 1001 0100 0100 1110**

4

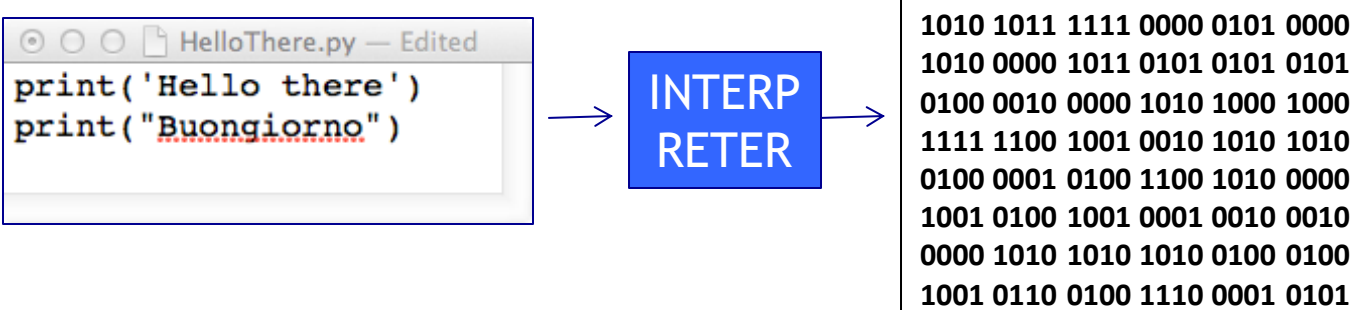

# **Translating code**

- The statements in our programs are translated into simpler instructions that the CPU can execute
- **Two ways of doing this:** 
	- ▶ Compiler: translates the entire program file at once
	- Interpreter: repeatedly translates one line and runs it
- $\blacktriangleright$  Python is an interpretative programming language
	- **There are also compilers available for Python**

### **IDLE Integrated Development Environment (IDE)**

An IDE is used by programmers to:

- ▶ Write code
- **Check for errors**
- $\blacktriangleright$  Translate code and run the program
- We use the IDLE IDE; a popular IDE for Python
- **IDLE** has a shell for the Python interpreter
- You can also create a new file that can be compiled when you've finished writing a program

# **IDLE IDE**

 $\blacktriangleright$  The interpreter allows you to type statements, translate them and see them run instantly

▶ Very helpful for experimentation and learning

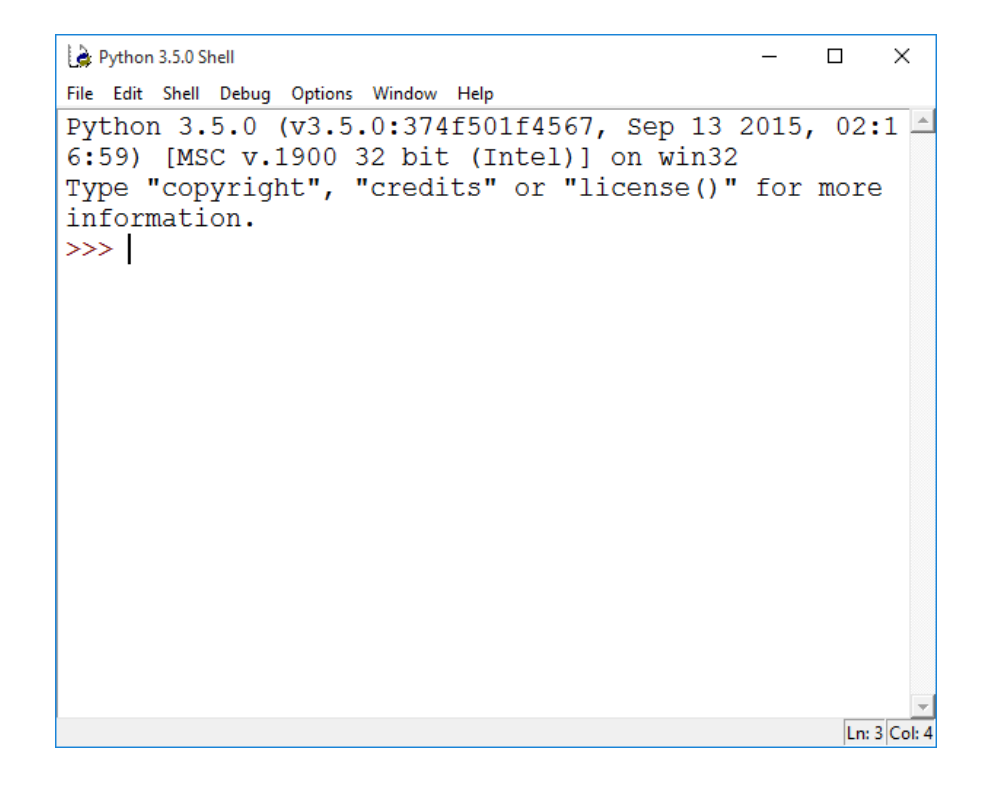

7

### **Interactive Interpreter Vs Running a script**

#### Interactive Interpreter

- Allows you to type statements directly at the prompt
- Statement is executed when you hit <Enter>
- **Very useful for experimentation**
- Good for learning
- Running a Script
	- **Type a sequence of statements into a file**
	- $\triangleright$  Save the file with the file extension . py
	- $\blacktriangleright$  Running the program executes each statement in turn

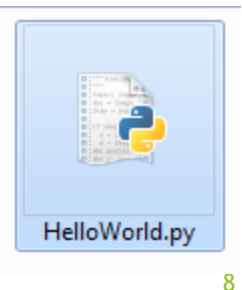

# **IDLE IDE**

- Create a new program by clicking on File  $\rightarrow$  New File
- **Type your statements in the file, then click on**  $Run \rightarrow Run$  Module...

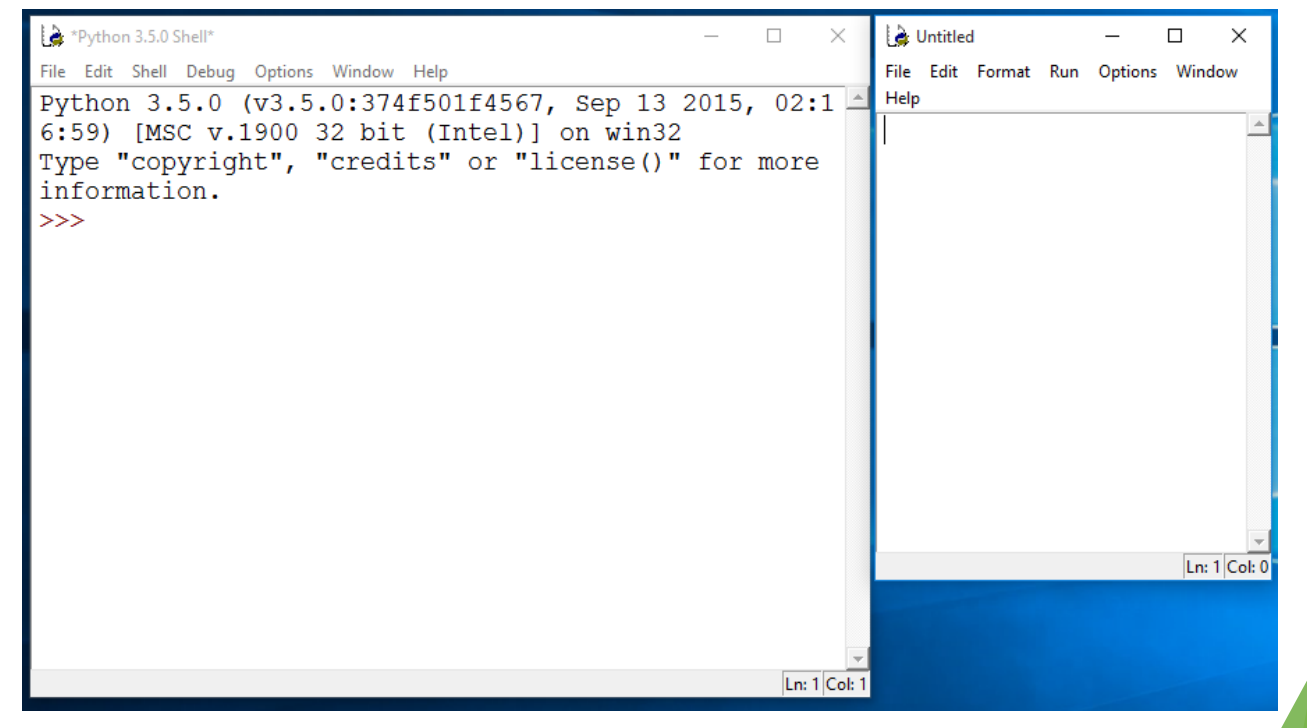

# **"Hello world"**

- **Traditional first program is displaying "Hello** World" on screen
- $\blacktriangleright$  To display text on screen you use the print () function

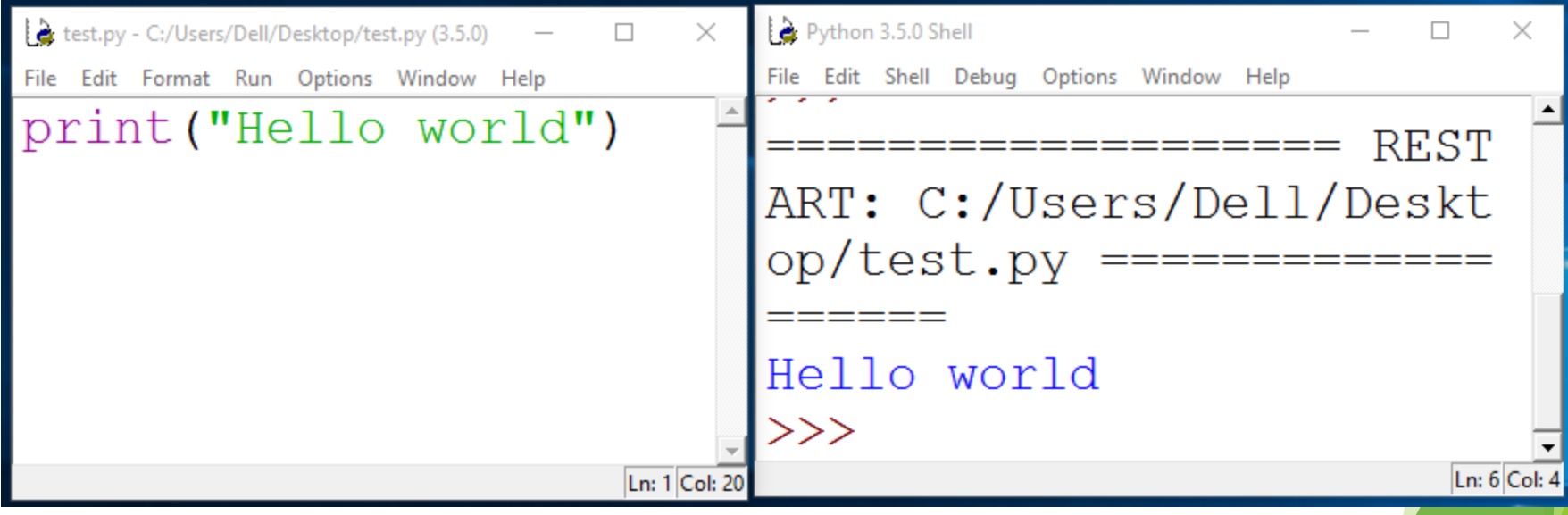

## **"Hello world"**

Using the Python interpreter:

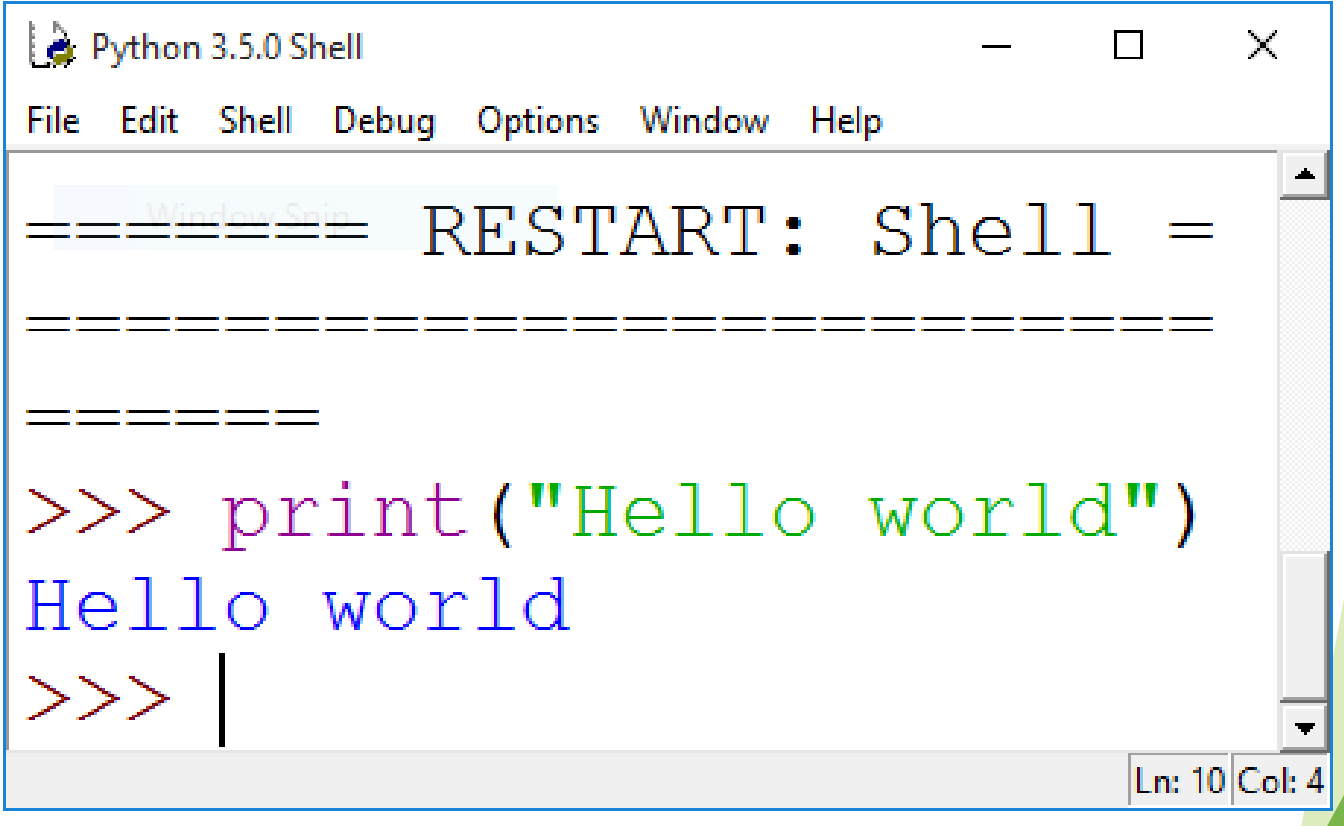

# **Printing output**

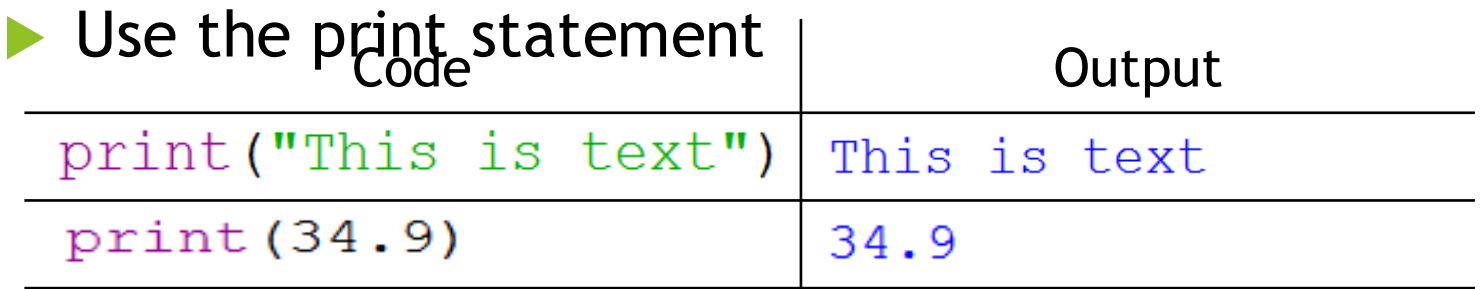

 $\blacktriangleright$  Printing more than one thing on a single line

- $\blacktriangleright$  Separate each thing with a comma
- Single space used between different things in the output Code **Output**

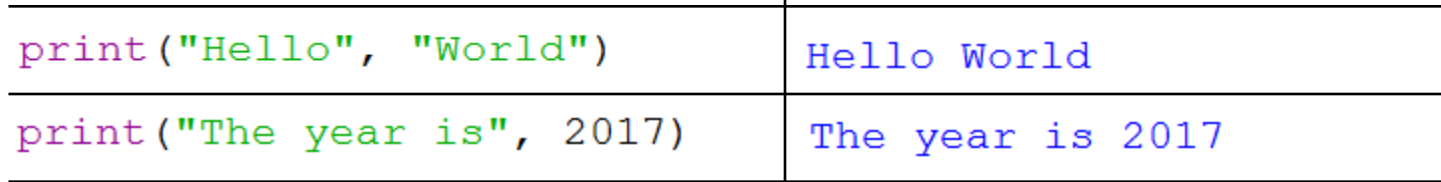

### **Exercise 1**

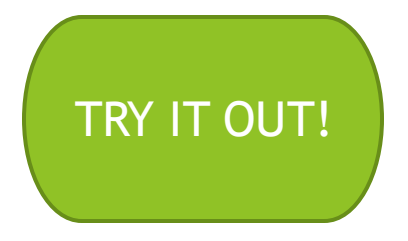

What is the output produced by the following statements?

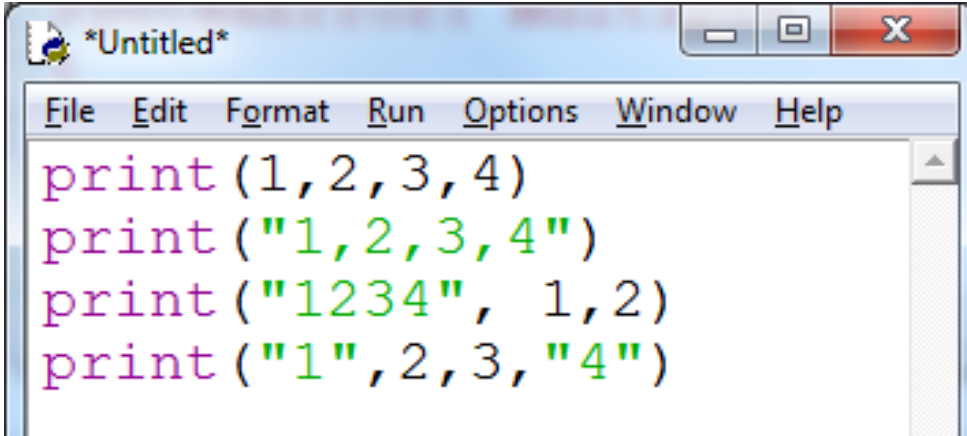

### **Comments**

- When writing a program, it is helpful to leave comments in the code
- ▶ You can write a comment in Python by typing a '#' in front of the line
- $\blacktriangleright$  The compiler will ignore all text after the '#'

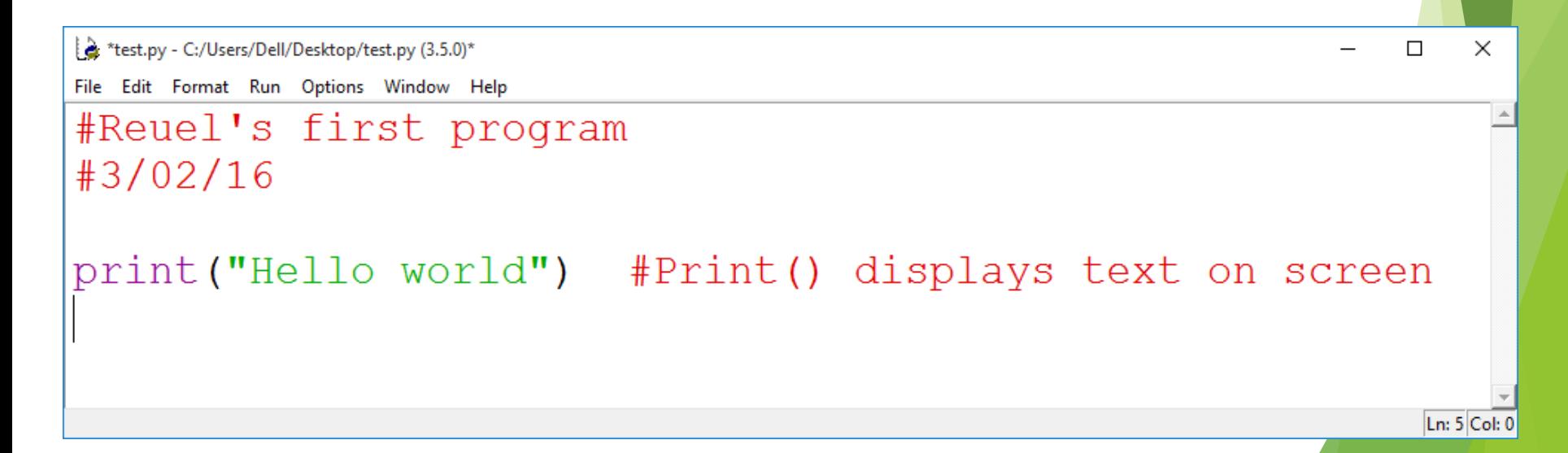

# **Data types**

### Strings:

- Sequence of characters
- **Plain text (ASCII or Unicode)**
- **Enclosed in quote marks**
- ▶ Eg: "Hello", "Goodbye"

### Integers:

- ▶ Whole numbers (ie. without a decimal point)
- Eg.  $-100, 0, 45$

### **Floating point numbers:**

- $\blacktriangleright$  Numbers with a decimal point
- Eg. 5.2,  $-1.002$ , 0.0

### **Variables**

- A 'container' in the computer's memory in which you can store data
- A variable's value can change when the program runs

16

10

bacon

 $\overline{5}$ 

ego

Python variables are loosely-typed; they can hold any data type

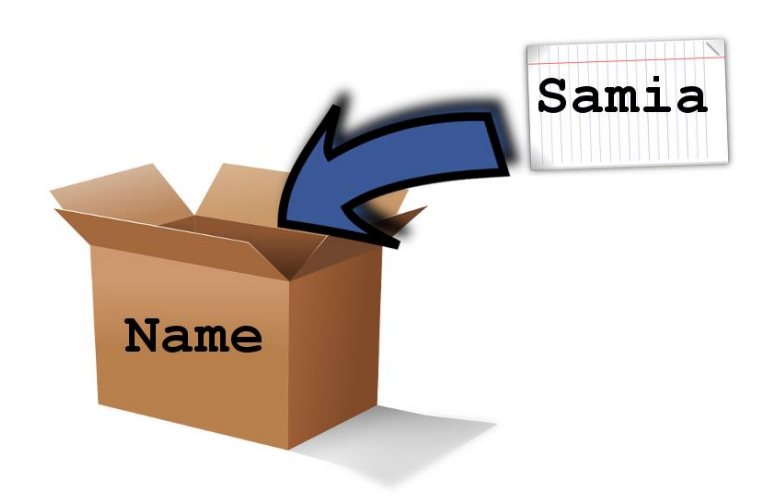

# **Variables**

Rules to follow when naming your variables:

- $\blacktriangleright$  Names should reflect what is stored in the variable
- $\triangleright$  Can begin with a letter or underscore (eg. '\_')
- Variable names can include numbers
- Generally, all words are lowercase and words are separated using an underscore

```
<sup>2</sup> *test.py - C:/Users/Dell/Desktop/test.py (3.5...
                                                                                 \Box\timestest.py - C:/Users/Dell/Desktop/test.py (3.5....
                                        \times\BoxFile Edit Format Run Options Window Help
File Edit Format Run Options Window Help
                                              #Poor variable names
#Good variable names
                                              #3/02/16
#3/02/161 test
age
                                              age-child
height of chair
                                              numberofrooms
box 1X
search criteria
                                                                                   Ln: 7|Cob:Ln: 8|Col: 017
```
### **Assignment statement**

#### Assigning a value to a variable:

```
<sup>2</sup> *test.py - C:/Users/Dell/Desktop/test.py (3.5.0)*
                                                         \Box\timesFile Edit Format Run Options Window Help
age = 21name = "Reuel"height = 1.68course in ss = "Compsci111/111G"Ln: 6|Col: 0
```
## **Assignment statement**

#### **Changing the value in a variable:**

```
×
<sup>2</sup> *test.py - C:/Users/Dell/Desktop/test.py (3.5.0)*
                                                        \BoxFile Edit Format Run Options Window Help
age = 30age = age + 1course = "Compsci"course = course + "111/111G"Ln: 13 Col: 0
```
### **Exercise 2**

What is the output produced by the following statements?

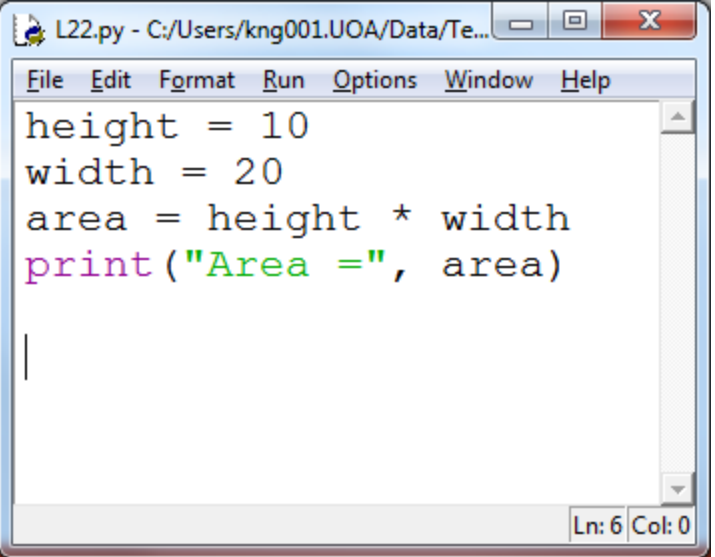

# **Arithmetic operations**

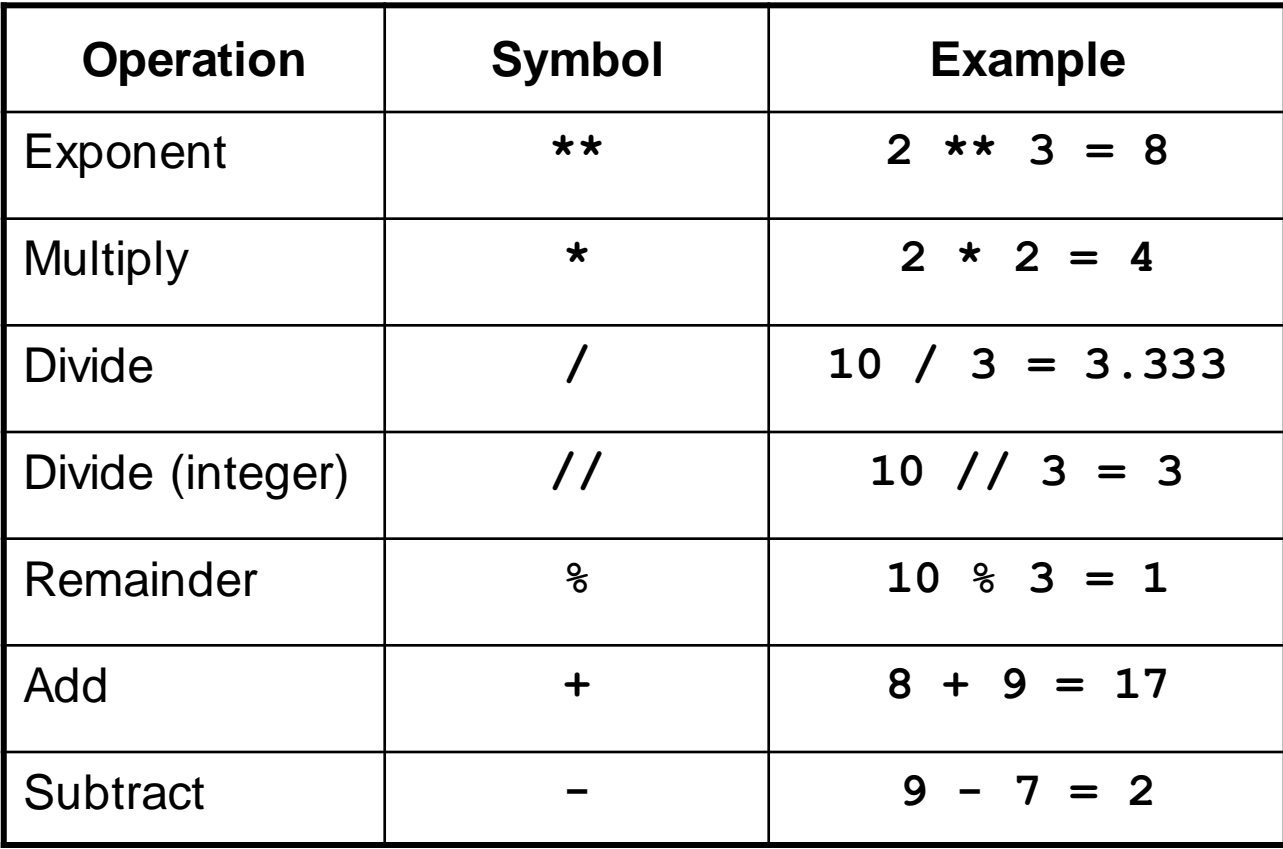

# **Print() function**

#### Used to display information on the screen

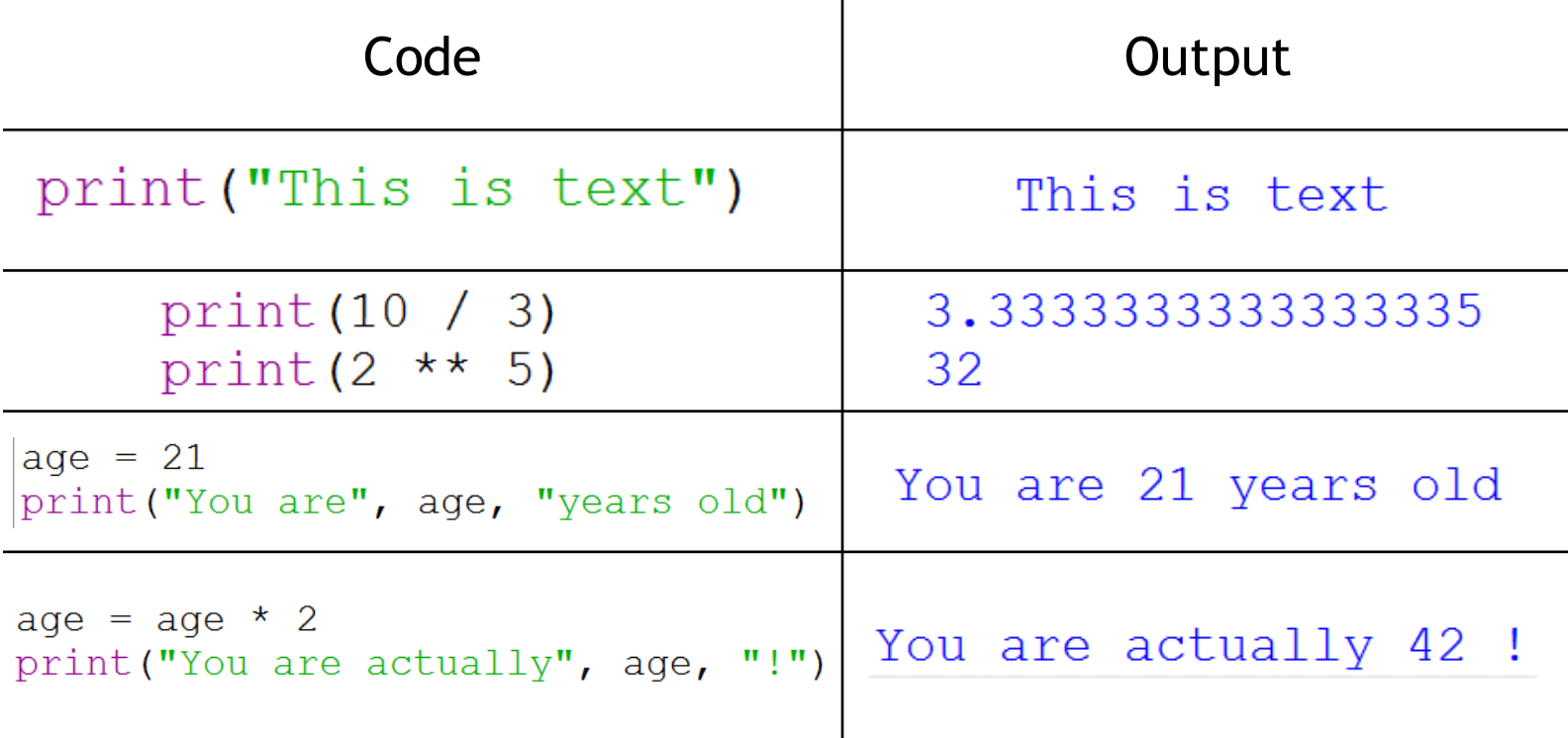

T

# **Print() function**

#### Concatenation: this involves joining two or more strings together

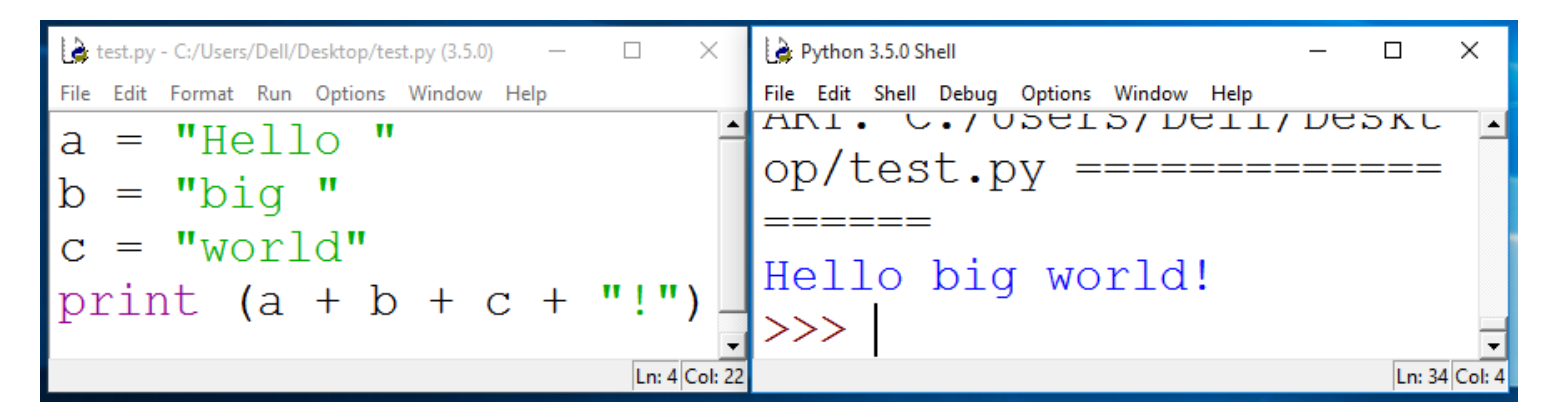

#### Repetition: lets you print a string multiple times

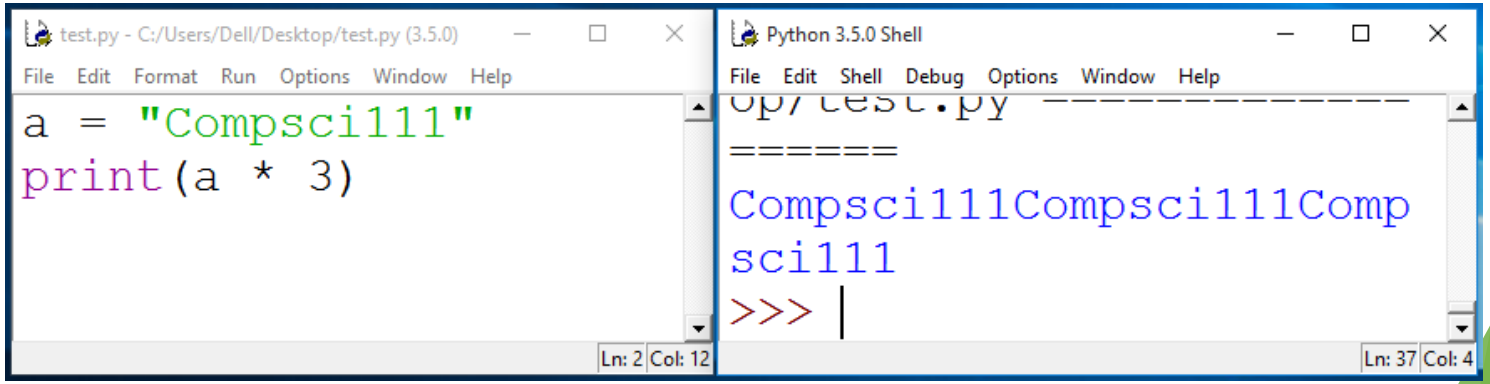

### **Exercise 3**

#### What is the output for the following code?

```
& *Untitled*
                                               ×
                                           П
File Edit Format Run Options Window Help
a = 5b = 10print ("This", "is", "a", "program")
print (5 ** 2)print ("This", "is", a, "program")
print ("Result:", 50 / 2 * b)
                                            Ln: 11 Col: 0
```
# **Getting input**

- Primary source of input for our programs will be the keyboard
- The input() function:
	- $\blacktriangleright$  Prints a prompt for the user to read
	- ▶ Captures the user's keystrokes
	- ▶ When the user presses 'Enter', stores the string in a

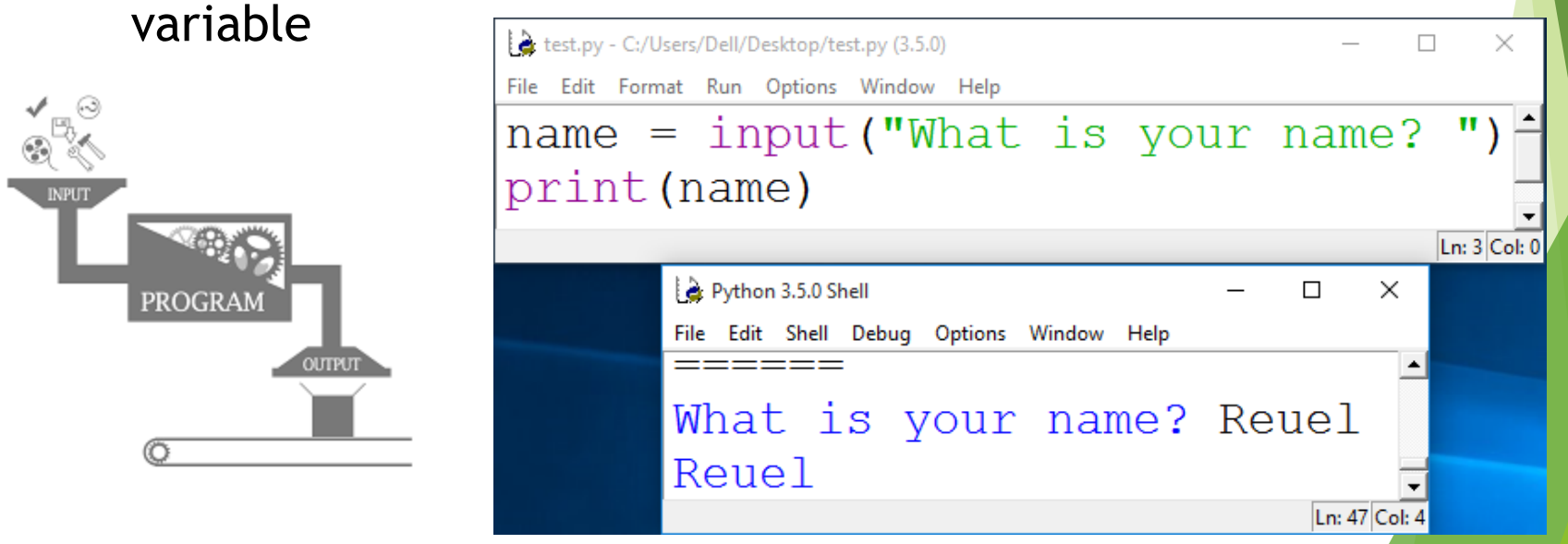

# **Getting input**

- $\triangleright$  Converting the string value returned by input() to an integer or floating point value
	- $\triangleright$  You need to do this when you want the actual numerical value the user is entering

```
age = int(input("Enter your age: "))
height = float(input("Enter your 
                        height: "))
```
height = height +  $1.5$ 

### **Exercise 4**

**Notai** Write a Python program that converts feet to metres. The conversion formula is:

1 foot = 0.3048 metres

Your program's output should look like this: Enter feet: **34**

34 feet = 10.3632 metres.

#### **Nou will need to use:**

- **Nariables**
- **Arithmetic operator**
- input() and print()
- ▶ You can try this online at: https://trinket.io/features/python3

# **Algorithm**

Prompt for the value

Create a variable and set the value (**feet\_to\_metres =** 0.3048)

Calculate the corresponding value

print the result

# **Summary**

- Python programs consist of statements that are translated by an interpreter or compiler into instructions that the CPU can execute
- ▶ We've discussed the Python programming language and its features:
	- $\triangleright$  print ()
	- Data types: string, int, float
	- **Arithmetic operators**
	- $\blacktriangleright$  Variables and variable naming conventions
	- $\triangleright$  input() and int(), float()